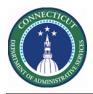

#### Purpose

Extra Shifts (i.e. Overtime) are essential to Scheduling. Tracking who, when and how these shifts are assigned to the most qualified associate to a job is significant to the organization.

In conjunction with the extra shift we must put in place certain pay codes on the schedule on that date.

In the event the agency needs historical Overtime assignments in Kronos, a csv file can be submitted. Required columns and layouts are on the following section.

The Catchup source file will have the name OvertimeVotMot.csv and can be modified in Excel but must be uploaded as a Comma Delimited File to the Cloud WIM\_IN\ Overtime\_VOT\_MOT\_Import folder.

DOP - Date that employee used the "Pass", must be manually tracked. (Kronos will not take this into account) (employees have one pass per quarter: Jan-Mar, April-June, July-Sep, Oct-Dec)

The Interface Overtime VOT MOT Import is adhoc, executed by the Kronos Admin only.

The interface Overtime VOT MOT **Update** *scans 30 days in the past and future (this a system performance precaution)* and runs on a daily schedule. In addition, it can be executed adhoc by the Kronos System Administrator.

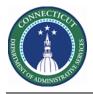

#### ExtraShift-VOTMOT-import.csv

This file is for a one-time historical catchup, it must be uploaded via secure FTP Kronos Cloud location.

| Field<br># | Kronos Field    | Sample Value   | Derived                                                         |
|------------|-----------------|----------------|-----------------------------------------------------------------|
| 1          | Employee ID     | 10080          | Unique identified for employee                                  |
| 2          | Employee Name   | Edwards, Larry |                                                                 |
| 3          | Latest VOT Date | 04/28/2020     | Last Voluntary Overtime Date for the employee                   |
| 4          | Latest MOT Date | 05/05/2020     | Last Mandatory/Forced Overtime Date for the employee MM/DD/YYYY |
| 5          | DOP             | 01/01/2020     | Not used in Kronos, informational only<br>MM/DD/YYYY            |

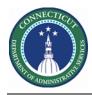

## Schedule Planner Genie

The Schedule Planner below displays the two custom fields (VOT Date and MOT Date) for Scheduler employees

| By Employee     |          |                                    |      |              |         |                   |    | 5/08 - 5/14 |                |         |        |                       |                |          |   |            |             |           |
|-----------------|----------|------------------------------------|------|--------------|---------|-------------------|----|-------------|----------------|---------|--------|-----------------------|----------------|----------|---|------------|-------------|-----------|
| Name            | Sc<br>Ho | Wor<br>Type                        | L    | Job          | S<br>F  | V MOT Date        | с  | P.          | Fri 5/08       | Sa      | t 5/09 | Sun §                 | 5/10           | Mon 5/11 |   | Tue 5/12   | Wed 5/13    | Thu       |
| Denson, Snarr   | n 0.00   |                                    | 11   | CSW          | 0       |                   |    |             |                |         |        |                       |                |          |   |            |             |           |
| Edwards, Dua    | n 0:00   | Part                               | n    | CSW          | 1       | 2/15/2020         |    | 1           |                |         |        |                       |                |          |   |            |             |           |
| Evelyn, Patrick | H 0:00   | Full                               | n    | CSWL         | 2       |                   |    |             |                |         |        |                       |                |          |   |            |             |           |
| Kilduff, Robert | 0:00     | Full                               | n    | CSW          | 1       | 12/20/20          |    |             |                |         |        |                       |                |          |   |            |             |           |
| Letellier, Mich | a 0:00   | Full                               | n    | CSW          | 1       | 6/16/2019         |    |             |                |         |        |                       |                |          |   |            |             |           |
| Leventhal Cor   | 0:00     | Full                               | n    | CSWL         | 1       |                   |    | > <         |                |         |        |                       |                |          |   |            |             |           |
| Rule Violatio   |          | i <b>ly Coverag</b><br>3 7:00 am - |      | Staffing As  |         |                   | -  | Solneit     | South Sach     | em 💌    |        | 2-DCF                 | - MOT Solnit F | rima 💌   |   | bad        | Last time   | oaded: 1: |
| No. C           | utcome   | Contacted                          | l On | Nan          | ne      | Schedule<br>Hours | F  | ay Rule     | Worker<br>Type | Locat   | Job    | Seniorit<br>For Shift | VOT Date       | MOT Date | S | Certificat | Pho<br>Num  |           |
| 1 Se            | ect 👻    | -                                  |      | Biggs, Just  | tin F   | 0.00              | 10 | FT OT8      | Full Time      | achem/. | CSW    | 3/22/2012             |                |          |   | TACE, Mand | 18603981802 |           |
| 2 Se            | ect 👻    | -                                  |      | Burnham, V   | Williar | n 0.00            | 10 | FT OT8      | Full Time      | achem/. | CSW    | 12/13/2013            |                |          |   | TACE, Mand | 12035842502 |           |
| -               | ect 👻    |                                    |      | Bartell, Ant |         | 0.00              |    | FT 0T8      | Full Time      | achem/. | CSW    | -                     |                |          |   |            |             |           |

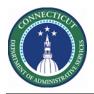

#### Schedule Planner

|   | Steps to Validat                                                                                                    | te Import – MOT and VOT                                                                                                    |
|---|----------------------------------------------------------------------------------------------------|----------------------------------------------------------------------------------------------------|
| 1 | From the Home<br>Page, click the<br>Plus "+" next to<br>the My                                                                                                    | My Information H   My Information H                                                                                                    |
|   | Information<br>Tab. Next<br>select Manage<br>My Department                                                                                                    |                                                                                                    |
| 2 | From the<br>Related items<br>list, click<br><b>Scheduler</b><br><b>Planner</b> . When<br>you want to<br>view a normal<br>Primary Job list                                                                                                    | Genies<br>Genies<br>Schedule Planner TRX<br>Setup<br>Genies<br>CT Staffing Widget<br>Schedule Planner                                                                                                    |
| 3 | In the Location<br>Show drop-<br>down list, select<br>a department<br>from the<br>Organization<br>Map which will<br>display<br>employees for<br>you to view. In<br>the screen shot<br>used a Location<br>Query that<br>contains all<br>Caroline or<br>Solnit site. | Current Schedule Period Edit   All Home Locations Current Schedule Period   Previous Schedule Period Previous Schedule Period   Locations (6) Next Schedule Period   All Home Locations Next Schedule Period   All Home Locations Edit   Sachem RN Sachem Staffing   Sachem Staffing Vesterday, Today, Tomorrow   Vesterday plus 6 days Last 30 days |

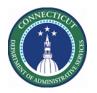

## **Kronos Scheduler:** Voluntary Mandatory Overtime V8.1

| 4 | In the <b>Time</b><br><b>Period</b> drop<br>down list, select<br>a specific<br><b>schedule</b><br><b>period</b> .<br>Or Select the<br>Start and End<br>Dates. Click OK. |                   |          |             |      |         |        |   |           |   |         |
|---|----------------------------------------------------------------------------------------------------|-------------------|----------|-------------|------|---------|--------|---|-----------|---|---------|
| 5 | Click Apply.<br>Highlight the                                                                                                    |                   |          |             |      |         |        |   |           |   |         |
|   | row of an<br>associate                                                                                                    |                   |          | В           | y Em | nployee |        |   |           |   |         |
|   | The ch                                                                                                    | Name              | Sc<br>Ho | Wor<br>Type | L    | Job     | S<br>F | v | MOT Date  | с | P.<br>N |
|   | The Columns<br>are updated                                                                                                    | Denson, Snarm     | 0.00     | Pd11        | II   | CSW     | 0      |   |           |   |         |
|   | with the VOT or                                                                                                    | Edwards, Duan     | 0:00     | Part        | n    | CSW     | 1      |   | 2/15/2020 |   | 1       |
|   | MOT Date<br>values                                                                                                    | Evelyn, Patrick H | 0:00     | Full        | n    | CSWL    | 2      |   |           |   |         |
|   |                                                                                                    | Kilduff, Robert   | 0:00     | Full        | n    | CSW     | 1      |   | 12/20/20  |   |         |
|   |                                                                                                    | Letellier, Micha  | 0:00     | Full        | n    | CSW     | 1      |   | 6/16/2019 |   |         |
|   |                                                                                                    | Leventhal Cor     | 0:00     | Full        | n    | CSWL    | 1      |   |           |   |         |
|   |                                                                                                    |                   |          |             |      |         |        |   |           |   |         |
|   |                                                                                                    |                   |          |             |      |         |        |   |           |   |         |
|   |                                                                                                    |                   |          |             |      |         |        |   |           |   |         |

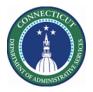

# Schedule Planner

|   | Steps to assign | – MO              | T and      | VOT                      |                                |                                                     |                   |                    |             |   |  |
|---|-----------------|-------------------|------------|--------------------------|--------------------------------|-----------------------------------------------------|-------------------|--------------------|-------------|---|--|
| 1 | Execute steps   |                   |            |                          |                                |                                                     |                   |                    |             |   |  |
|   | 1-4 above       |                   |            |                          |                                |                                                     |                   |                    |             |   |  |
| 2 | Ensure          |                   | 6          |                          |                                |                                                     |                   |                    |             |   |  |
| 2 | Workload and    | Generate Workload |            |                          |                                |                                                     |                   |                    |             |   |  |
|   | Census are      |                   | Genies     |                          |                                | =                                                   |                   |                    |             |   |  |
|   | updated         |                   | Schedule   | Planner TRX              | Location : .,                  | /DCF-DCF91000/                                      | Solnit N/Custody/ | Maple/Maple        |             |   |  |
|   |                 |                   | Setup      |                          | Workload Ty                    | be*: 🕢 Baselin                                      | ne 🗌 Plan 📄       | Actual             |             |   |  |
|   |                 |                   | Genies     |                          |                                |                                                     |                   | _                  |             |   |  |
|   |                 |                   | CT Staffin | a Widget                 | Staffing Mat                   | rix : Solnit No                                     | rth - Maple       | •                  |             |   |  |
|   |                 |                   |            |                          | Start Date * :                 | 5/08/2020                                           | End Date * : 5/   | /14/2020           | )           |   |  |
|   |                 |                   | Schedule   | Planner                  |                                |                                                     |                   |                    |             | _ |  |
|   |                 |                   | Workload   | Planner                  |                                |                                                     |                   | Cancel             | Apply       |   |  |
|   |                 | Work              | load Plan  | ner                      |                                |                                                     |                   |                    |             |   |  |
|   |                 |                   |            | Wo                       | rkload and Volume              |                                                     | Loaded: 8:45PM    | 5/08/2020 - 5/14/2 | 2020, S 💌 🃰 |   |  |
|   |                 | 1                 |            | • /                      | -                              | -                                                   | (J) -             |                    |             |   |  |
|   |                 | Vie               | w By V     | 'isibility Too<br>Filter | ls Generate<br>Workload/       | Location Filter<br>Solnit N/Custody/M<br>aple/Maple | Span Filter       |                    |             |   |  |
|   |                 | Job               | Span       | Туре                     | Fri 5/08                       | Sat 5/09                                            | Sun 5/10          | Mon 5/11           | Tue 5/12    |   |  |
|   |                 |                   |            |                          | Baseline                       | Baseline                                            | Baseline          | Baseline           | Baseline    |   |  |
|   |                 |                   | 0700a      | Census                   | 4                              | 5                                                   | 6                 | 10                 | 12          |   |  |
|   |                 |                   | 0800a      | Census                   | 4                              | 5                                                   | 6                 | 10                 | 12          |   |  |
|   |                 |                   | 0245p      | Census                   | 4                              | 5                                                   | 6                 | 10                 | 12          |   |  |
|   |                 |                   | 0300p      | Census<br>Census         | 4                              | 5                                                   | 6                 | 10                 | 12          |   |  |
|   |                 |                   | 1110p      | Census                   | 4                              | 5                                                   | 6                 | 10                 | 12          |   |  |
| 3 | Calculate Open  |                   |            |                          |                                |                                                     |                   |                    |             |   |  |
|   | Shifts if       |                   | _          |                          |                                |                                                     |                   |                    |             |   |  |
|   | necessary       | -                 | 2          | -                        |                                |                                                     |                   |                    |             |   |  |
|   |                 | ng Tools Engines  |            |                          |                                |                                                     |                   |                    |             |   |  |
|   |                 |                   |            |                          | e Open Shifts                  |                                                     |                   |                    |             |   |  |
|   |                 | Fri               | 5/01       |                          | ority Scheduling En<br>at 5/02 | oun 5/                                              |                   |                    |             |   |  |
|   |                 |                   |            |                          |                                |                                                     |                   |                    |             |   |  |

– Page 6

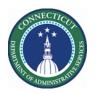

#### Kronos Scheduler: Voluntary Mandatory Overtime V8.1

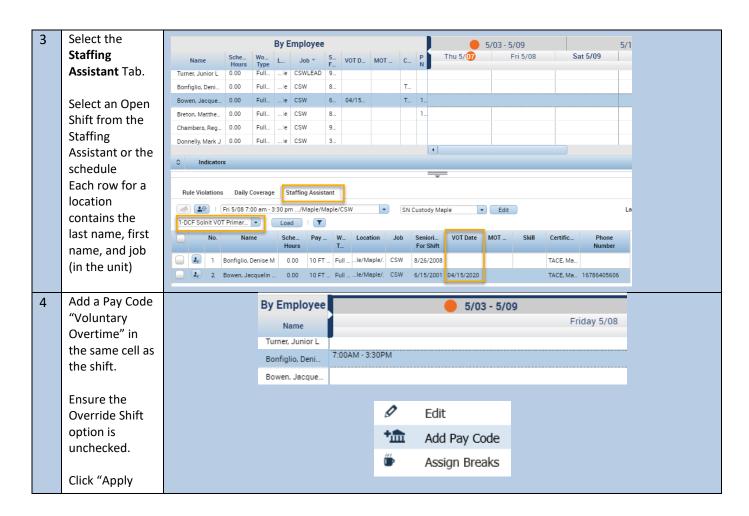

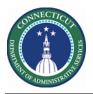

|  | Add Pay C         | ode                  |              |               |                   |                 |                        |              |     |
|--|-------------------|----------------------|--------------|---------------|-------------------|-----------------|------------------------|--------------|-----|
|  | Assigned to       |                      |              |               |                   |                 |                        |              |     |
|  | Bonfiglio, Deni   | se M                 |              |               | _                 |                 |                        |              |     |
|  | Effective Date:*  |                      | 5/08/2       |               |                   |                 |                        |              |     |
|  | Pay Code:*        |                      |              | tary Overtime | •                 |                 |                        |              |     |
|  | Amount (HH.hh):   |                      |              | hed day       | •                 |                 |                        |              |     |
|  |                   | chock                |              | eate Open Shi | ft                |                 |                        |              |     |
|  |                   | icheck<br>ride Shift |              | erride Shift  |                   |                 | ilable Start Time:     | 7:00AM       |     |
|  |                   |                      |              | hole Shift    | Partial Shift     | Unava           | ilable Amount (HH.hh): | 24.0         |     |
|  | Start Time:*      |                      | 7:00A        |               |                   |                 |                        |              |     |
|  | Repeat for:       |                      | 1            | days          |                   | nsfer Job:      |                        |              |     |
|  | 0                 |                      |              |               | Trai              | nsfer Labor Lev | el:                    | -            |     |
|  | Comments (0)      | Add Commen           | t            |               |                   |                 |                        |              | 1   |
|  |                   |                      |              |               |                   |                 |                        | Cancel Apply |     |
|  |                   |                      |              |               |                   |                 |                        |              | 1   |
|  |                   | _                    |              |               |                   |                 |                        |              |     |
|  |                   | By                   | / Emplo      | yee           |                   |                 | 5/03 - 5/09            |              |     |
|  |                   |                      | Name         |               |                   |                 |                        |              |     |
|  |                   | Т                    | urner, Junio | or L          |                   |                 |                        |              |     |
|  |                   | в                    | onfiglio, De | ni 7:00       | AM - 3:30PM       |                 |                        |              |     |
|  |                   |                      | -            |               | intary Overtime [ | 8.0]            |                        |              |     |
|  |                   |                      | By Fm        | ployee        |                   |                 |                        |              |     |
|  |                   | Sche V               | /o           |               |                   |                 | P                      | Fri 5        | /08 |
|  | Name              |                      | Type L       | J S<br>F      | VOT Date          | N C             | N                      | 1113         | ,00 |
|  | Open Shifts[54] • |                      |              |               |                   |                 |                        | 16           | ;   |
|  | Bonfiglio, Deni   | 16.00 F              | ullle        | C 8           | 05/08/2020        | T               | 7:00AM - 3:30P         | M            |     |
|  |                   |                      |              |               |                   |                 | Voluntary Overt        | ime [8.0]    |     |
|  |                   |                      |              |               |                   |                 |                        |              |     |
|  |                   |                      |              |               |                   |                 |                        |              |     |
|  |                   |                      |              |               |                   |                 |                        |              |     |
|  |                   |                      |              |               |                   |                 |                        |              |     |
|  |                   |                      |              |               |                   |                 |                        |              |     |
|  |                   |                      |              |               |                   |                 |                        |              |     |
|  |                   |                      |              |               |                   |                 |                        |              |     |
|  |                   |                      |              |               |                   |                 |                        |              |     |
|  |                   |                      |              |               |                   |                 |                        |              |     |
|  |                   |                      |              |               |                   |                 |                        |              |     |
|  |                   |                      |              |               |                   |                 |                        |              |     |
|  |                   |                      |              |               |                   |                 |                        |              |     |

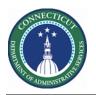

## **Kronos Scheduler:** Voluntary Mandatory Overtime V8.1

| 5 | The interface scans schedules     |                           |                           |  |
|---|-----------------------------------|---------------------------|---------------------------|--|
|   | of employees                      | Pay Codes impact VOT Date | Pay Codes impact MOT Date |  |
|   | for the following pay             | Overtime Accepted         | Mandatory Overtime        |  |
|   | codes, 30 days<br>in the past and | Overtime Refused          |                           |  |
|   | 30 days in the future. It set     | Overtime Offered CPC      |                           |  |
|   | VOT and MOT<br>Dates to be the    | Voluntary Overtime        |                           |  |
|   | maximum date<br>retrieved in the  | Could Not Contact         |                           |  |
|   | format of<br>mm/dd/yyyy.          |                           |                           |  |
|   |                                   |                           |                           |  |
|   |                                   |                           |                           |  |